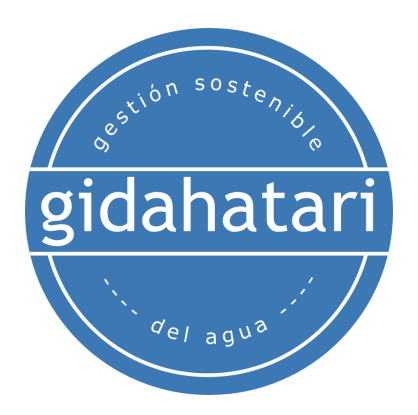

# <span id="page-0-0"></span>**Programa de Modelamiento Numérico en Aguas Subterráneas - Asincrónico**

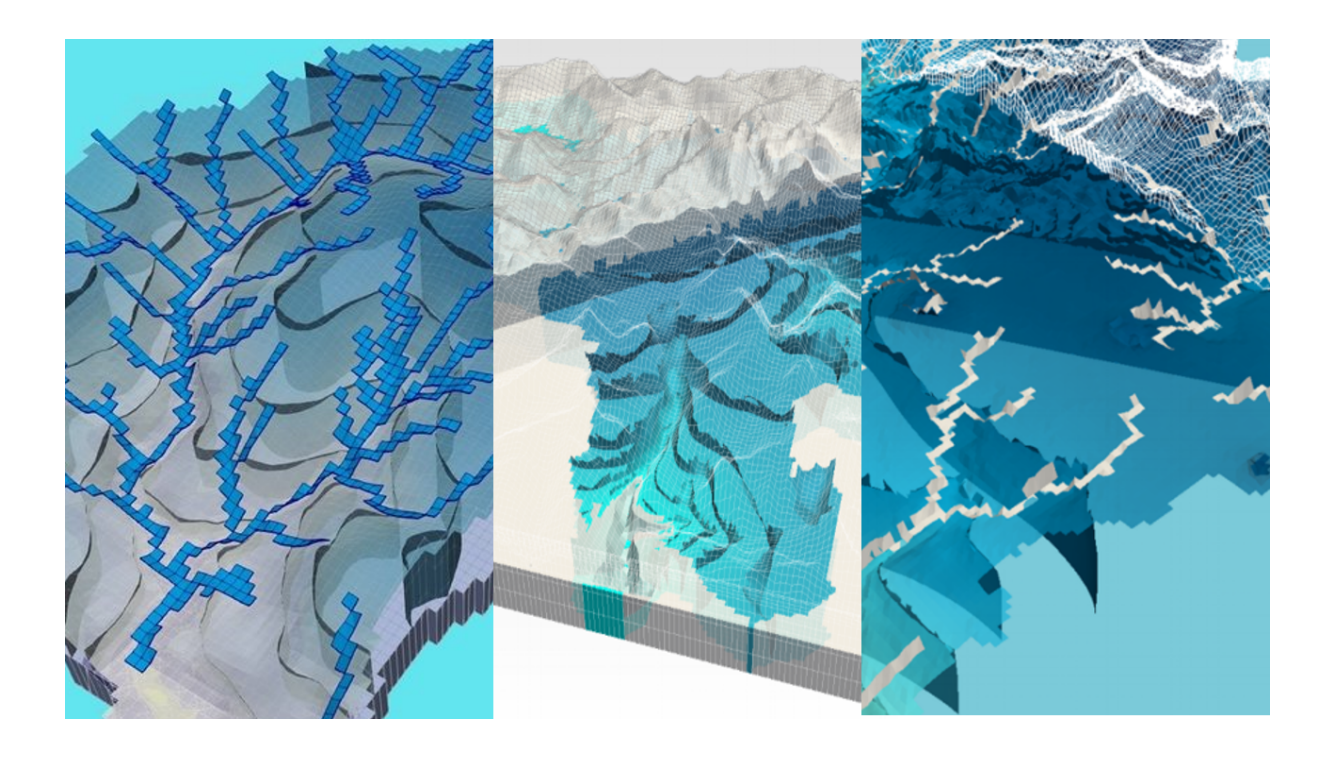

**Mayo - Julio 2022**

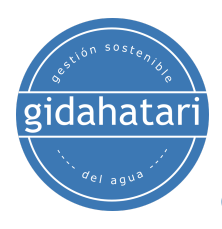

Programa de [Modelamiento](#page-0-0) Numérico en Aguas Subterráneas - Asincrónico

- 1. [Descripción](#page-2-0)
- 2. [Objetivos](#page-2-1)
- 3. [Contenido](#page-3-0)

Curso 01: [Modelamiento](#page-3-1) de Acuíferos con MODFLOW y Model Muse

Sesión 1: [Introducción](#page-3-2) a Model Muse

Sesión 2: [Construcción](#page-3-3) de un modelo con dren y carga constante

Sesión 3: Construcción de un modelo con pozo y punto [contaminante](#page-4-0)

Sesión 4: [Modelamiento](#page-4-1) de interferencia de pozos y transporte de [contaminantes](#page-4-1)

Sesión 5: [Modelamiento](#page-4-2) regional

Sesión 6: [Determinación](#page-5-0) de de máximo caudal de bombeo

Curso 02: [Modflow](#page-6-0) en Minería

Sesión 1: [Labores](#page-6-1) Mineras

Sesión 2: [Botadero](#page-6-2) minero

Sesión 3: Presa de [relaves](#page-7-0)

Sesión 4: Presa de [relaves](#page-7-1)

Sesión 5: [Drenaje](#page-7-2) de tajo

Sesión 6: [Drenaje](#page-8-0) de tajo

Curso 03: [Modelamiento](#page-9-0) Regional con MODFLOW, ModelMuse y Flopy

Sesión 01: [Construcción](#page-9-1) de un modelo regional

Sesión 02: Asignación de [condiciones](#page-9-2) de borde de un modelo regional y análisis del [balance](#page-9-2) hídrico.

Sesión 03: Análisis de flujo de agua [subterránea](#page-10-0) de un modelo regional Sesión 04: [Construcción](#page-10-1) de un modelo regional

Sesión 05: [Calibración](#page-10-2) de un modelo regional

Sesión 06: [Optimización](#page-11-0) del modelo regional

- 4. [Capacitador](#page-12-0)
- 5. [Metodología](#page-13-0) / Examen
- 6. Costo y [forma](#page-14-0) de pago

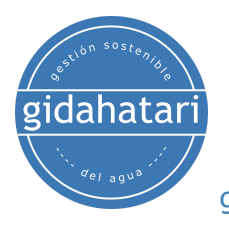

# <span id="page-2-0"></span>1. Descripción

Gidahatari presenta el programa educativo diseñado para dominar Modflow en entornos reales profesionales y académicos. El programa cuenta con un extenso trabajo práctico que va desde los conceptos básicos de Modflow 05 usando la interfaz Model Muse y aplicaciones basadas en la visualización de resultados con Flopy.

Es importante que profesionales enfocados al campo de la hidrogeología se desenvuelvan en el ámbito de las aguas subterráneas y tengan las capacidades de utilizar los criterios adecuados para realizar modelos numéricos que provean de información requerida para tomar decisiones relacionadas al manejo del agua subterránea. La cantidad de horas, los temas tratados junto con los procesos de examen y certificación brindan una sólida referencia de Modflow en las capacidades profesionales.

## <span id="page-2-1"></span>2. Objetivos

Este diploma está diseñado para brindarle las siguientes capacidades:

- Los conceptos de modelamiento de flujo de agua subterránea.
- Desarrollo de un modelo conceptual y construcción de un modelo numérico en MODFLOW.
- Entorno y herramientas de MODEL MUSE para el modelamiento.
- Criterios de conceptualización, diseño de grilla y condiciones de borde.
- Desarrollo de un modelo de flujo y transporte en el área de influencia de una mina.
- Construcción de modelos numéricos en MODFLOW (casos aplicativos).
- Analizar los resultados de modelos regionales.

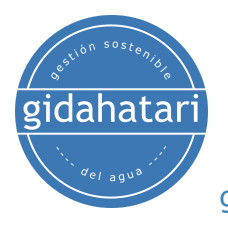

# <span id="page-3-0"></span>3. Contenido

El programa se divide en 3 cursos, cada curso se divide en 6 sesiones. El contenido de cada curso y la descripción de cada sesión se describen a continuación:

### <span id="page-3-1"></span>Curso 01: Modelamiento de Acuíferos con MODFLOW y Model Muse

Este curso desarrolla las principales funciones y aplicaciones de software de modelamiento MODFLOW con su nueva interface MODEL MUSE. MODFLOW es el código para el modelamiento de agua subterránea en 3D basado en diferencias finitas desarrollado por el Servicio Geológico de Estados Unidos (USGS). MODEL MUSE es la plataforma de pre y postprocesamiento también desarrollada por la USGS que implementa MODFLOW. Esta plataforma tiene una alta performance debido a su "diseño por objetos" que optimiza la conceptualización de condiciones de bordes y otros elementos del modelo, disminuyendo el tiempo de construcción y mejora la interpretación de los datos de salida.

#### <span id="page-3-2"></span>Sesión 1: Introducción a Model Muse

Una sesión dedicada a brindar conceptos de Model Muse y manejo de un modelo preestablecido para la familiarización con el software.

- Conceptos básicos de Model Muse: Interfase de inicio y Menú file
- Revisión de características del modelo.
- Manejo de objetos.
- Uso de parámetros.
- Visualización de distribuciones.
- Aplicación de condiciones de borde.
- Simulación estática.

#### <span id="page-3-3"></span>Sesión 2: Construcción de un modelo con dren y carga constante

Se continuará brindando conceptos acerca de Model Muse y se desarrollará un modelo regional con dren y carga constante.

- Conceptos básicos de Model Muse: Menú Edit, Grilla, Data, Object, Navigation, View and Customize.
- Tipos y objetos (cadenas, lista, tuplas y diccionarios).
- Definición de grilla y discretización vertical.

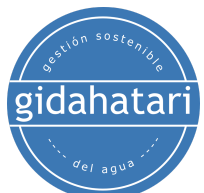

- Asignación de tipos de acuíferos y parámetros hidráulicos.
- Asignación de condiciones de borde CHD, DRN y WEL.
- Copiado de objetos por archivo de texto.
- Selección de solucionador y simulación estática.
- Visualización de resultados y balance hídricos.

#### <span id="page-4-0"></span>Sesión 3: Construcción de un modelo con pozo y punto contaminante

Una revisión de los parámetros hidrogeológicos y el desarrollo de un modelo que incluya objetos que representen al acuífero, pozo y punto contaminante.

- Parámetros hidrogeológicos para el modelamiento: Conductividad hidráulica, homogeneidad e isotropía de flujo en un modelo numérico.
- Definición de condición de borde y parámetros hidráulicos
- Definición de zona activa y zona inactiva
- Definición de objetos que representen al acuífero, pozo y punto contaminante, ej
- Análisis del balance hídrico global
- Uso del MODPATH

#### <span id="page-4-1"></span>Sesión 4: Modelamiento de interferencia de pozos y transporte de contaminantes

Esta sesión cubre dos casos aplicado a la elaboración de modelos de interferencia de pozos y modelamiento de transporte de contaminantes.

- Paquetes y programas de Model Muse: Modflow LGR, Modflow NWT, MODPATH y paquetes de flujo.
- Interferencia de pozos: Implementación de tazas de bombeo en el periodo de simulación.
- Transporte de Contaminantes: Definición de condiciones de borde y especie contaminante.
- Modelo de flujo y transporte

#### <span id="page-4-2"></span>Sesión 5: Modelamiento regional

Construcción de un modelo regional en estado estático acoplado con condiciones como recarga, evapotranspiración y drenes.

- Definición de zona activa e inactiva.
- Importación de DEM.
- Discretización del acuífero.

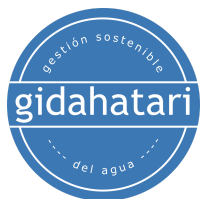

- Asignación de condiciones de borde RCH, EVT, DRN.
- Representación de napa freática.

### <span id="page-5-0"></span>Sesión 6: Determinación de de máximo caudal de bombeo

Esta sesión muestra el procedimiento para determinar el caudal máximo de un acuífero cuaternario con un pozo en una simulación dinámica en MODFLOW.

- Definición de condiciones de borde.
- Discretización vertical de acuífero.
- Asignación de parámetros hidráulicos
- Cálculo del el caudal máximo de un acuífero cuaternario con un pozo en una simulación dinámica en MODFLOW

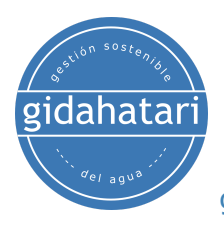

## <span id="page-6-0"></span>Curso 02: Modflow en Minería

MODFLOW es desarrollado por el Servicio Geológico de los Estados Unidos (USGS) y es de código libre, con su nueva interface MODEL MUSE que es una plataforma de pre y postprocesamiento también desarrollada por la USGS que implementa MODFLOW. Este curso permitirá al alumno aprender a usar el software para el modelamiento númerico que permita evaluar las distintas labores mineras que están en constante interacción con el agua subterránea

### <span id="page-6-1"></span>Sesión 1: Labores Mineras

En esta sesión se desarrollará la construcción de un modelo en régimen transiente aplicado a labores mineras para su elaboración se importarán datos vectoriales y elevaciones y se incluirá condiciones de bordes para realizar la simulación de flujos aguas subterráneas.

- Refinamiento de la grilla
- Definición del acuífero
- Discretizacion del acuífero
- Definición de la napa freática.
- Asignación de parámetros hidráulicos, como las conductividades hidráulicas de cada capa.
- Simulación de flujos de ingreso de agua.
- Activación del paquete ZONEBUDGET
- Análisis de resultados con GW CHART

### <span id="page-6-2"></span>Sesión 2: Botadero minero

Se desarrollará la construcción de un modelo de flujo y transporte en el área de dos botaderos mineros en una cuenca andina.

- Importación de datos vectoriales.
- Definición de las condiciones del acuífero
- Discretizacion del acuífero
- Importación de la topografía
- Introducción de valores de tiempo
- Definición de condiciones de borde

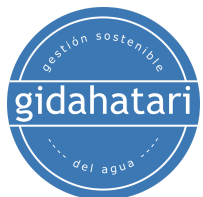

- Visualización de la napa freática
- Importación de piezómetros.
- Importación de botaderos
- Ejecución del modelo
- Análisis de resultados

### <span id="page-7-0"></span>Sesión 3: Presa de relaves

Se realizará la construcción de un modelo de flujo en una presa de relaves.

- Importación de datos vectoriales.
- Importación de la elevación.
- Definición del acuifero
- Definición de las condiciones del acuífero

#### <span id="page-7-1"></span>Sesión 4: Presa de relaves

Se continuará con el modelo de presa de relaves para poder simular el flujo de aguas subterráneas.

- Definición de condiciones de borde como recarga, evapotranspiración y flujo regional.
- Definición de parámetros hidráulicos y visualización de conductividad hidráulica.
- Ejecución del modelo
- Visualización de la napa freática
- Análisis de resultados

#### <span id="page-7-2"></span>Sesión 5: Drenaje de tajo

Se realizará la construcción de un modelo de drenaje de tajo.

- Importación de datos vectoriales.
- Refinamiento de la grilla.
- Definición de las condiciones del acuífero
- Analizar las discretización espacial, la discretización temporal y el tipo de confinamiento de los acuíferos
- Revisión de los tipos de condiciones de borde requeridos y su aplicación por objetos.
- Importación de la topografía

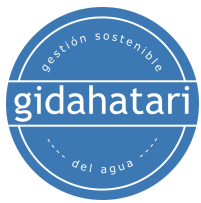

.

#### gestión sostenible del agua

● Configuración de los parámetros hidráulicos estáticos y dinámicos de los acuíferos.

### <span id="page-8-0"></span>Sesión 6: Drenaje de tajo

Se continuará con la simulación del modelo de drenaje de tajo.

- Introducción de ingresos de agua.
- Simulación de un modelo numérico transiente en MODFLOW para el drenaje de tajo.
- Cálculo de los ingresos de agua al tajo año por año.
- Analizar el régimen de agua subterránea a lo largo de la vida de la mina.
- Realizar balances hídricos detallados y determinar el cono de depresión.
- Estimar el impacto a los cursos de agua.
- Determinar cortes en 2D sobre secciones críticas.

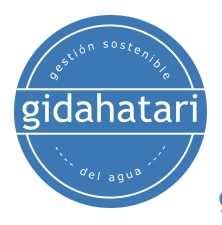

### <span id="page-9-0"></span>Curso 03: Modelamiento Regional con MODFLOW, ModelMuse y Flopy

Este curso desarrolla las principales funciones y aplicaciones de software de modelamiento MODFLOW con su nueva interfaz Model Muse y el uso de Flopy que es una herramienta en Python que permite representar las salidas de los modelos de flujo de agua subterrámea. MODFLOW es el código para el modelamiento de agua subterránea en 3D basado en diferencias finitas desarrollado por el Servicio Geológico de Estados Unidos (USGS). Model Muse es la plataforma de pre y postprocesamiento también desarrollada por la USGS que implementa MODFLOW. Flopy está construido sobre paquetes de Python bien conocidos y poderosos como Numpy y trabaja con Matplotlib y Pandas que permite hacer una gran cantidad de análisis con pocas líneas de código.

### <span id="page-9-1"></span>Sesión 01: Construcción de un modelo regional

Esta sesión se enfoca en aprender a construir un modelo regional usando Model Muse.

- Identificación del área del modelo.
- Ingreso de capas de modelo.
- Definición de la grilla.
- Importación de datos vectoriales y topografía.
- Representación de la zona activa del modelo.
- Definir la discretización vertical de acuífero
- Definir condiciones de borde, condiciones hidráulicas de los tipos de rocas.

#### <span id="page-9-2"></span>Sesión 02: Asignación de condiciones de borde de un modelo regional y análisis del balance hídrico.

Introducción de objetos para asignar las condiciones de borde de un modelo regional.

- Insertar objetos que represente redes de drenaje.
- Ingreso de recarga y evapotranspiración del área de estudio.
- Insertar tajos de la zona de estudio.
- Ingreso de área de refinamiento en la zona de tajos.
- Ingreso de la geología de la zona de estudio.
- Ingreso de valores observados.

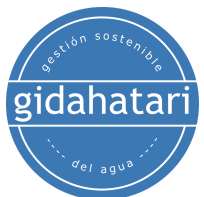

- Insertar la carga inicial de la simulación
- Ejecutar el modelo
- Análisis del balance hídrico.

### <span id="page-10-0"></span>Sesión 03: Análisis de flujo de agua subterránea de un modelo regional

En esta sesión, aprenderemos a analizar los resultados del modelo regional.

- Análisis de las cargas hidráulicas
- Representación de la napa freática en sección de corte
- Representación de flujos de aguas subterráneas con Flopy.
- Análisis de valores de flujo base con el paquete ZONE BUDGET.
- Simulaciones predictivas contaminantes.

#### <span id="page-10-1"></span>Sesión 04: Construcción de un modelo regional

Desarrollaremos un modelo regional asignando condiciones de borde que permitan definir ríos, lagos y causal base.

- Construcción del modelo con MODFLOW con la interfaz Model Muse:
- Extensión del modelo.
- Definición de la grilla.
- Definición de las capas del modelo.
- Definir la discretización vertical de acuífero
- Importación de datos vectoriales y topografía de la zona de estudio
- Definición de las condiciones de borde como DRN, EVT y GHB.
- Análisis de la geología del área de estudio.
- Definición de los parámetros hidráulicos y tipo de rocas.
- Insertar objetos que representen ríos, lagos, caudal base.

#### <span id="page-10-2"></span>Sesión 05: Calibración de un modelo regional

- Insertar piezómetros.
- Simulación del modelo.
- Análisis del balance hídrico.
- Análisis de la convergencia del modelo.
- Análisis de las cargas hidráulicas.
- Ajuste de parámetros en función de consideraciones físicas.
- Análisis de la estadística de calibración con Flopy

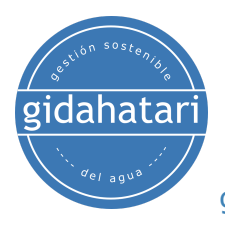

<span id="page-11-0"></span>Sesión 06: Optimización del modelo regional

- Ajuste de parámetros como valores de conductancia.
- Análisis de datos de conductividad hidráulica para cada tipo de roca.
- Simulación del modelo.
- Comparación de datos observados y simulados.
- Análisis de los niveles del agua.
- Visualización y análisis de balance hídrico del modelo calibrado.

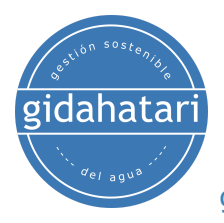

## <span id="page-12-0"></span>4. Capacitador

#### **Saúl Montoya M.Sc. - Hidrogeólogo - Modelador Numérico**

El Sr. Montoya es Ingeniero Civil egresado de la Universidad Católica de Lima con estudios de posgrado en Gestión e Ingeniería de Recursos Hídricos (Programa WAREM) de la Universidad de Stuttgart – Alemania con mención en Ingeniería de Aguas Subterráneas e Hidroinformática. El Sr. Montoya tiene una fuerte capacidad analítica para la interpretación, conceptualización y modelado del ciclo del agua superficial y subterránea y su interacción.

Está a cargo del modelado numérico para transporte de contaminantes y sistemas de remediación de sitios contaminados. Dentro de sus investigaciones hidrológicas e hidrogeológicas, el Sr. Montoya ha desarrollado una comprensión holística del ciclo del agua, entendiendo y cuantificando los principales procesos dinámicos hidrológicos de precipitación, escorrentía, evaporación y recarga del sistema de aguas subterráneas.

Durante los últimos 9 años, Saul ha desarrollado 2 sitios web para compartir conocimientos sobre recursos hídricos: [www.gidahatari.com](http://gidahatari.com/) (español) y [www.hatarilabs.com](https://www.hatarilabs.com/) (inglés) que se han vuelto relevantes debido a sus tutoriales aplicados sobre modelado de aguas subterráneas, análisis espacial y mecánica de fluidos computacional.

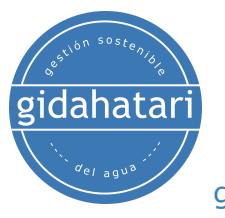

# <span id="page-13-0"></span>5. Metodología / Examen

Modalidad: Offline - Asincrónico

Algunos detalles sobre la metodología del diplomado:

- Los manuales y archivos de los ejercicios serán entregados en nuestra plataforma online.
- El curso se desarrollará mediante videos grabados disponibles en nuestra plataforma elearning.
- Hay soporte por foro/correo electrónico para preguntas sobre los ejercicios desarrollados a través de correo electrónico y reunión.
- El video de las clases estará disponible durante 3 meses.

Los exámenes de certificación se organizan de la siguiente manera:

- El programa consta de 01 exámen que comprenden el contenido de 3 cursos.
- Certificado digital disponible al final del programa con la aprobación del examen.

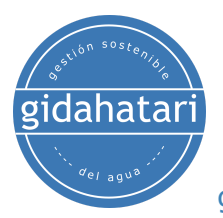

# <span id="page-14-0"></span>6. Costo y forma de pago

El costo del programa es de 1020 soles o 315 dólares. (promoción antes del 08 de mayo).

Los participantes inician los 03 cursos después de enviar el comprobante de pago.

\* Transferencia por Western Union (Válido en el extranjero y Perú)

Datos del destinatario:

- Saul Alberto Montoya Heredia
- DNI: 40080212
- Dirección: Av. Caminos del Inca 288 dpto 302, Surco, Lima

#### \* Depósito a cuenta (Válido solo en Perú)

BBVA Continental

Depósito a Cuenta Ahorros Soles BBVA Continental. Titular: Saul Montoya, DNI:40080212

> Número de Cuenta: 0011-0184-02-00483571 Código de Cuenta Interbancario CCI: 011-184-000200483571-92

Banco de Crédito

Depósito a Cuenta Ahorros Soles Banco de Crédito. Titular: Saul Montoya, DNI:40080212

> Número de Cuenta: 194-35005173-0-59 Código de Cuenta Interbancario CCI: 00219413500517305994

\* Paypal

Realiza tu pago con tarieta de crédito y regístrate en este enlace\*:

[https://gidahatari.com/cu-dt/programa-de-modelamiento-numrico-en-aguas-sub](https://gidahatari.com/cu-dt/programa-de-modelamiento-numrico-en-aguas-subterrneas-asincronico) [terrneas-asincronico](https://gidahatari.com/cu-dt/programa-de-modelamiento-numrico-en-aguas-subterrneas-asincronico)